## **Kiinteämittaisten kenttien vetovalikot / sisältövaihtoehtolistat**

Kiinteämittaisten kenttien käsittelyä varten Alephin luettelointiohjelmasta löytyy kenttäkohtaiset täyttölomakkeet ja merkkipaikka /merkkipaikkaryhmäkohtaiset sisältövaihtoehtolistat, joissa on listattu merkkipaikkaan käyvät arvot kuvauksineen.

Sisältövaihtoehtolistoissa havaituista mahdollisista virheistä otamme mieluusti palautetta vastaan palveluosoitteessa melinda-posti (at) helsinki.fi.

- Vie kursori muokattavaan kiinteämittaiseen kenttään
- Avaa kentän täyttölomake \***Edit Actions**\* > \***Open Form**\* komennolla (Pikanäppäinkomento \***Ctrl-F**\*)
	- Olemassaolevan kentän lomakkeella näkyvät merkkipaikoissa valmiiksi olevat sisällöt
	- Uudessa kentässä lomakkeelle on täytetty valmiiksi oletussisältöjä
- Merkkipaikkojen /merkkipaikkaryhmien sisältöjä voi muokata suoraan lomakkeen tekstikenttiä täyttämällä tai valitsemalla halutun arvon kyseisen merkkipaikan sisältövaihtoehtolistasta
- Sisältövaihtoehdot sisältävä lista aukeaa kullekin muokattavalle merkkipaikalle /merkkipaikkaryhmälle lomakkeen tekstikentän vieresssä sijaitsevasta kolmella pisteellä merkitystä valikkopainikkeesta
- Sisältövaihtoehtolista aukeaa järjestettynä merkkipaikan sisällön mukaan ja alkaen siitä arvosta, joka merkkipaikassa avaushetkellä on.
- Huom: käyttöliittymässä on bugi, josta johtuen listan selauspalkki ei ole tässä vaiheessa käytössä. Aloituskohtaa edeltävät arvot saa näkyviin joko selaamalla listaa näppäimistöltä, järjestämällä listan uudelleen **\*S ort by...\* > \*Value\*** / \***Descripti on\*** -valinnalla tai tyhjentämällä \***Enter Start Point\***
- Sisältövaihtoehtojen kuvaukset on poimittu suoraan MARC 21 formaatin suomennoksesta seuraavin poikkeuksin:
	- ääkköset on korvattu eiääkkösillä (ä->a, ö->o)  $\circ$ yli 50 merkkiä pitkät
	- kuvaukset katkeavat kesken

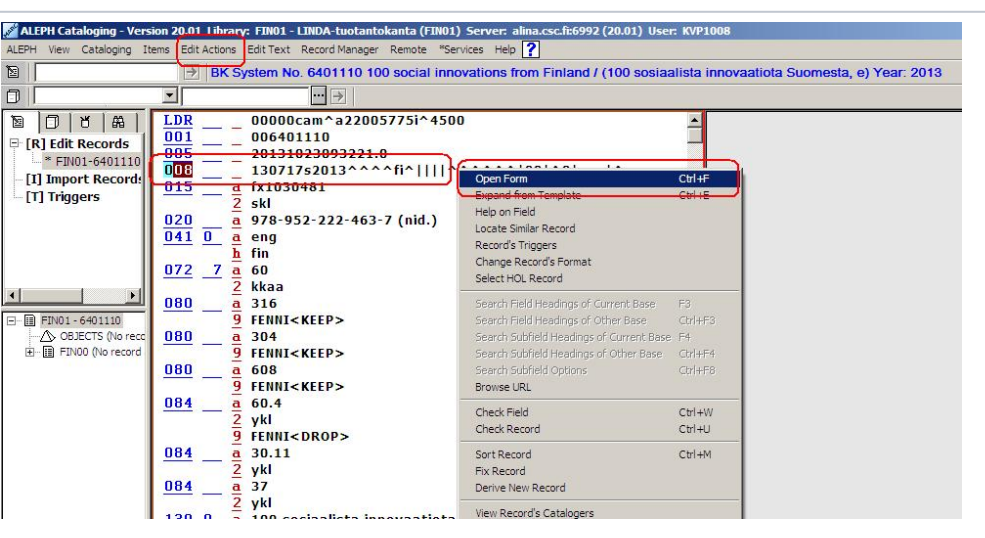

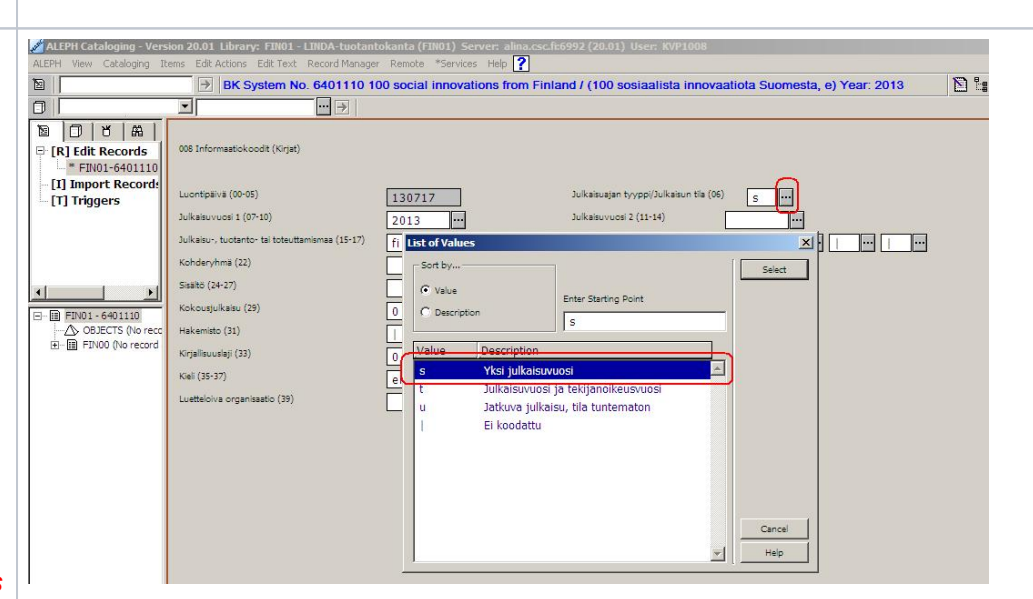

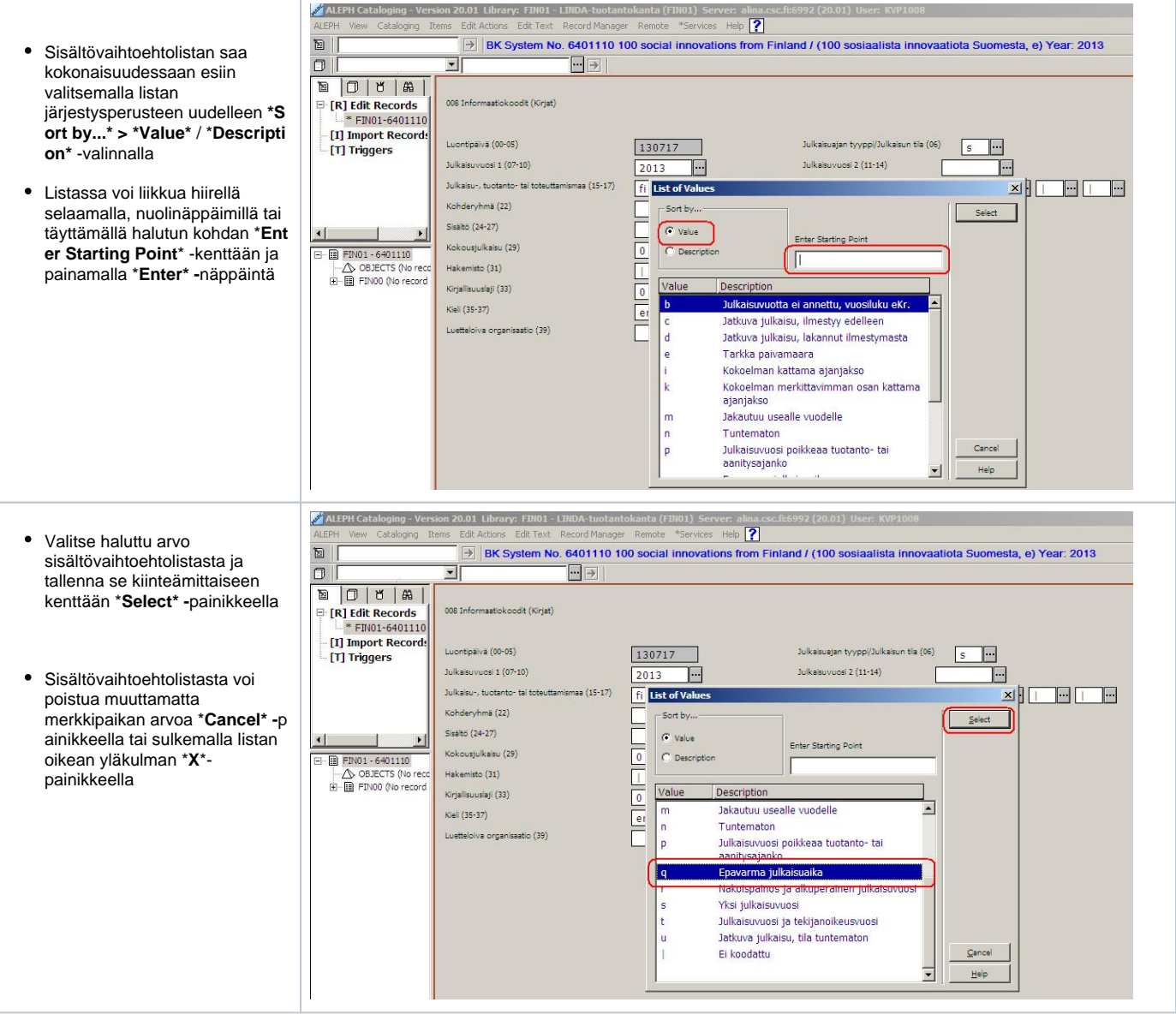